# HP Compaq Business Desktop d220/d228/d230 Microtower Models

Illustrated Parts Map Celeron and Pentium Processors

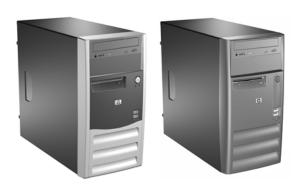

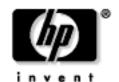

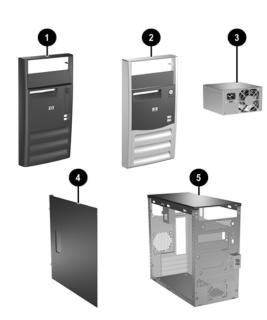

# System Unit

| 1 | Front bezel (1 solid carbonite and 1 solid silver) with diskette drive bezel. (See Miscellaneous parts for kit contents) for d220 and d230 models | 337555-001 |
|---|----------------------------------------------------------------------------------------------------|------------|
| 2 | Front bezel (carbonite and silver) with diskette drive bezel and 2- 5.25" bezel blanks for d228 models                                            | 356602-001 |
| 3 | Power supply, PFC                                                                                                    | 335183-001 |
| * | Power supply, non-PFC                                                                                                    | 335182-001 |
| 4 | Access panel used on all models (left or right side)<br>(See Miscellaneous parts for kit contents                                                 | 337555-001 |
| 5 | Chassis                                                                                                    | not spared |

<sup>\*</sup> Not shown

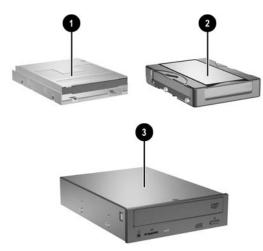

# Mass Storage Devices

| 1 | Diskette drive, 3.5-inch            | 336218-001 |
|---|-------------------------------------|------------|
| 2 | 40-GB\5400 RPM hard drive           | 335176-001 |
| * | 40-GB\7200 RPM hard drive           | 335392-001 |
| * | 80-GB\5400 RPM hard drive           | 335177-001 |
| * | 80-GB\7200 RPM hard drive           | 337027-001 |
| 3 | 48X CD-ROM drive                    | 335389-001 |
| * | CD RW drive, 48X/24X                | 335391-001 |
| * | 16X DVD drive                       | 335390-000 |
| * | 48X/24X/48X+16X CD-RW/DVD-ROM drive | 336783-001 |

\*Not shown

 $\ @$  2003 Hewlett-Packard Development Company, L.P.

HP and the HP logo are trademarks of Hewlett-Packard Development Company, L.P.

Intel and Celeron are US registered trademarks of Intel Corporation. All other product names mentioned herein may be trademarks of their respective companies.

HP shall not be liable for technical or editorial errors or omissions contained herein. The information in this document is provided "as is" without warranty of any kind and is subject to change without notice. The warranties for HP products are set forth in the express limited warranty statements accompanying such products. Nothing herein should be construed as constituting an additional warranty.

December 2003

Document Part Number 332825-003

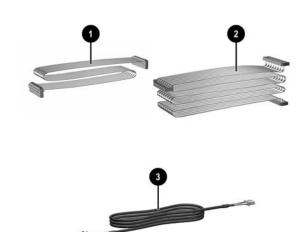

# Cables

| 1 | Diskette drive cable                           | 335190-001 |
|---|------------------------------------------------|------------|
| 2 | Hard drive cable, primary ATA (2 devices)      | 335188-001 |
| * | Optical drive cable, secondary ATA (2 devices) | 335189-001 |
| 3 | Audio cable                                    | 335191-001 |

<sup>\*</sup>Not shown

# Keyboards (not illustrated)

| Keyboard, PS2   |      | 335192-xxx                |      |
|-----------------|------|---------------------------|------|
| Brazil          | -201 | Latin American Spanish    | -161 |
| French Canadian | -121 | Peoples Republic of China | -AA1 |
| International   | -B31 | Taiwanese                 | -AB1 |
| Japanese        | -291 | Thai                      | -281 |
| Korean          | -AD1 | U.S.                      | -001 |

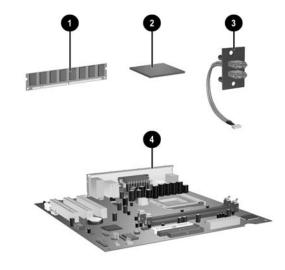

#### **Standard and Optional Boards**

| 1   | 128 MB/266 MHz FSB                                | 285648-001 |
|-----|---------------------------------------------------|------------|
| *   | 256 MB/266 MHz FSB                                | 285649-001 |
| *   | 512 MB/266 MHz FSB                                | 285650-001 |
| *   | 128 MB/333 MHz FSB                                | 314795-001 |
| *   | 256 MB/333 MHz FSB                                | 314793-001 |
| *   | 512 MB/2333 MHz FSB                               | 314796-001 |
| Int | el Processors with alcohol pad and thermal grease |            |
| 2   | Celeron 1.8 GHz processor                         | 288692-001 |
| *   | Celeron 2.0 GHz processor                         | 309578-001 |
| *   | Pentium 1.8 GHz processor                         | 306779-001 |
| *   | Pentium 2.4 GHz processor                         | 288689-001 |
| *   | Pentium 2.66 GHz processor                        | 305579-001 |
| *   | Pentium 2.8 GHz processor                         | 333487-001 |
| *   | Pentium 2.66 GHz processor, C1 (VID)              | 333486-001 |
| *   | Pentium 2.8 GHz processor, C1 stepping            | 305051-001 |
| 3   | Front I/O PCA with cable                          | 342725-001 |
| Sy  | stem board with alcohol pad and thermal grease    | •          |
| *   | System board with AGP socket                      | 335187-001 |
| 4   | System board without AGP socket                   | 355186-001 |
| Otl | ner boards                                        | •          |
| *   | Lucent 56K PCI Win modem                          | 239411-001 |

<sup>\*</sup> Not shown #Spared with alcohol wipe and thermal grease

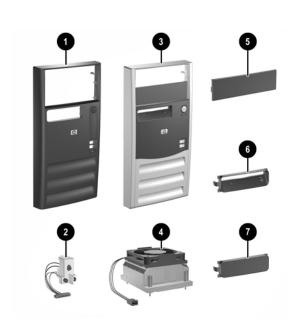

## **Miscellaneous Parts**

|     | cellaneous Parts kit, (1 solid carbonite and 1 solid silfor d220, d228, and d230 models. Includes:    | 337555-001 |  |
|-----|----------------------------------------------------------------------------------------------------|------------|--|
| 1   | Front bezel (1 solid carbonite and 1 solid silver) for use on d220 and d230 models only               |            |  |
| 5   | 5.25" drive bezel blank with metal shield for d220, d228, and d230 models                             |            |  |
| 6   | Diskette drive bezel for d220, d228, and d230 models                                                  |            |  |
| 7   | 3.5" drive bezel blank with metal shield for d220, d228, and d230 models                              |            |  |
| *   | Side access panel (see item <b>4</b> in System unit) for d220, d228, and d230 models                  |            |  |
| 2   | Power switch/LED with switch mounting bracket                                                         | 342724-001 |  |
| 3   | Front bezel (carbonite and silver) with diskette drive bezel and 2-5.25" bezel blanks for d228 models | 356602-001 |  |
| 4   | Heatsink with alcohol pad and thermal grease                                                          | 335184-001 |  |
| *   | Air baffle (2 piece) with mounting screws                                                             | 337553-001 |  |
| *   | Rear I/O shield                                                                                       | 337554-001 |  |
| *   | Mouse, PS2, scroll type                                                                               | 335181-001 |  |
| *   | Mouse, PS2, scroll type                                                                               | 323614-001 |  |
| *   | Mouse, optical                                                                                        | 323617-001 |  |
| *   | Battery, real-time clock                                                                              | 153099-001 |  |
| *   | Internal speaker                                                                                      | 180809-001 |  |
| Mis | cellaneous screw kit, includes:                                                                       | 337552-001 |  |
| *   | #6-32 x 0.25 lg pan head (262508-001) (6 ea)                                                          |            |  |
| *   | #6-32 x 0.187 lg hi top (262508-003) (6 ea)                                                           |            |  |
| *   | M3 x 5mm lg pan head (263585-001) (8 ea)                                                              |            |  |
| *   | M3 x 6.5mm lg pan head (263585-002) (8 ea)                                                            |            |  |
|     |                                                                                                    |            |  |

\*Not shown

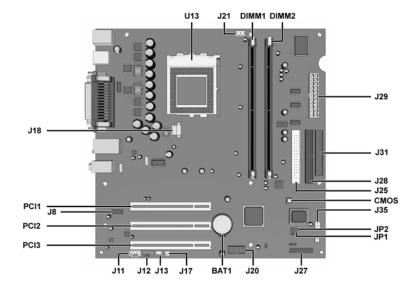

#### System Board Connectors and Jumpers (position of some untitled components may vary in location)

| D ATE1      | D 12 1 11 "             |
|-------------|-------------------------|
| BAT1        | Real-time-clock battery |
| CMOS        | CMOS Reset button       |
| DIMM1       | Memory socket 1         |
| DIMM2       | Memory socket 2         |
| J11         | Aux in audio            |
| J12         | CD in audio             |
| J13         | Wake on LAN             |
| J17         | System fan              |
| J20         | Front side USB          |
| J21         | CPU fan                 |
| WG . 11 1 1 |                         |

| J25  | Secondary IDE connector  |
|------|--------------------------|
| J27  | Power/LED switch         |
| J28  | Primary IDE connector    |
| J29  | ATX Main power           |
| J31  | Diskette drive connector |
| J35  | Chassis fan              |
| JP1# | Processor safe mode      |
| JP2# | Boot Block               |
| U13  | Processor socket         |
|      |                          |

#See table below

AGP socket not shown in this drawing

| J | Р1 |  |
|---|----|--|

| Status   | Jumper<br>Setting | Notes   |
|----------|-------------------|---------|
| Normal   | 1-2               | Default |
| Safe     | 2-3               |         |
| Recovery | Open              |         |

| 1  | nn |
|----|----|
| ·J | ~  |

| Status | Jumper<br>Setting | Notes   |
|--------|-------------------|---------|
| Lock   | 1-2               |         |
| Unlock | 2-3               | Default |
|        |                   |         |

#### System Hardware Interrupts

| IRQ | System Function              |  |  |
|-----|------------------------------|--|--|
| 0   | Timer Interrupt              |  |  |
| 1   | Keyboard                     |  |  |
| 2   | Interrupt Controller Cascade |  |  |
| 3   | Serial Port (COM B)          |  |  |
| 4   | Serial Port (COM A)          |  |  |
| 5   | Unused, available for PCI    |  |  |
| 6   | Diskette Drive               |  |  |
| 7   | Parallel Port (LPT 1)        |  |  |

| IRQ | System Function                |  |  |
|-----|--------------------------------|--|--|
| 8   | Real-Time Clock                |  |  |
| 9   | Unused                         |  |  |
| 10  | Unused, available for PCI      |  |  |
| 11  | Unused, available for PCI      |  |  |
| 12  | Mouse                          |  |  |
| 13  | Coprocessor                    |  |  |
| 14  | Primary ATA (IDE) Controller   |  |  |
| 15  | Secondary ATA (IDE) Controller |  |  |

# Establishing a Password

- Turn on or restart the computer. If you are in Windows, click Start > Shut Down > Restart the computer.
- When the F10 Setup message appears in the lower-right corner of the screen, press the F10 key. Press Enter to bypass the title screen, if necessary. If you do not press F10 when prompted, a restart will be necessary.
- Select Password Option, then select Change Supervisor Password and follow the instructions on the screen. You
  may also want to establish the Password check at this time. This will allow you to specify when the password will
  be required.
- 4. Before exiting, click Save Settings and Exit.

## Changing a Password

- Turn on or restart the computer. If you are in Windows, click Start > Shut Down > Restart the Computer. To change the setup password, run Computer Setup.
- When the key icon appears, type your current password, a slash (/) or alternate de-limiter character, your new password, another slash (/) or alternate delimiter character, and your new password again as shown:
  - current password/new password/new password.
  - NOTE: Type the new password carefully since the actual characters do not appear on the screen.
- 3. Press the enter key.
- ${\it 4.} \quad \ \ \, {\it The new password will take effect the next time the computer is restarted.}$

# Deleting a Password

- Turn on or restart the computer. If you are in Windows, click Start > Shut Down > Restart the Computer. To delete
  the setup password, run Computer Setup (F10).
- When the key icon appears, type your current password followed by a slash (/) or alternate delimiter character as shown. Example: currentpassword/
- Press the Enter key.

#### Clearing CMOS\*

The computer's configuration (CMOS) may occasionally be corrupted. If it is, it is necessary to clear the CMOS memory using by performing the following procedure:

CAUTION: The power cord must be disconnected from the power source before changing the jumper setting. (NOTE: All LEDs on the board should be OFF). Failure to do so may damage the system board

- 1. Turn off the computer and any external devices, then disconnect the power cord from the power outlet.
- 2. Remove the access panel.
- 3. Locate the switch CMOS and press the button, holding it down for 5 seconds.
  4. Replace the access panel.
- 5. Connect the power cord to the power outlet.
- $6. \quad \text{ Turn on the computer, allow it to start.} \\$ 
  - NOTE: Clearing CMOS clears all passwords.

#### **Diagnostic LEDs**

| LED        | Color     | LED Activity                                                                  | State/Message                        |
|------------|-----------|-------------------------------------------------------------------------------|--------------------------------------|
| Power      | Green     | On                                                                            | (S0) Computer on                     |
| Power      | Green     | 1 blink every 2 seconds                                                       | (S1) Normal Suspend Mode             |
| Power      | Green     | 1 blink every 2 seconds                                                       | (S3) Suspend to RAM                  |
| Power      | Clear     | Off                                                                           | (S4) Suspend to Disk (if applicable) |
| Power      | Clear     | Off                                                                           | (S5) Computer off                    |
| Power      | Red/Green | Red when flashing ROM;<br>Green 1 blink every second<br>when user can restart | Boot block recovery w/Embedded Video |
| Power      | Red       | 1 blink every second for 2 seconds                                            | CPU thermal shutdown                 |
| Power      | Red       | 1 blink every second for 5 seconds, then 2 second pause. 5 beeps.             | No memory installed                  |
| Power      | Red       | 1 blink every second for 6 seconds, then 2 second pause.<br>6 beeps.          | Graphics card error                  |
| Power      | Red       | 1 blink every second for 7 seconds, then 2 second pause. 7 beeps.             | System board failure                 |
| Hard Drive | Green     | Blinking                                                                      | Hard drive activity                  |

| Computer Setup (F10) Utility Features (not all features may be available) |                                                                                                    |                                                                                                    |  |  |
|---------------------------------------------------------------------------|----------------------------------------------------------------------------------------------------|----------------------------------------------------------------------------------------------------|--|--|
| System<br>Information                                                     | System S/N Product Name System Chipset Type BIOS Version BIOS Release Date Processor Type Processor Speed                                                                    | CPU ID<br>L1 Cache Size<br>L2 Cache Size<br>Memory Bank 0<br>Memory Bank 1<br>Total Memory                             |  |  |
| Standard<br>CMOS Setup                                                    | Set Time<br>Set Date<br>Set Floppy size and capacity<br>Auto Detect Primary IDE Master drive                                                                                 | Auto Detect Primary IDE Slave drive<br>Auto Detect Secondary IDE Master drive<br>Auto Detect Secondary IDE Slave drive |  |  |
| Advanced<br>CMOS Setup                                                    | Boot Device Priority<br>Try Other Boot Device<br>POST Delay Time (in seconds)<br>System Keyboard                                                                             | APIC ACPI SCI IRQ<br>Hyper-Threading Technology<br>Internal Graphics Mode Select                                       |  |  |
| Power<br>Management<br>Setup                                              | ACPI Standby State<br>Reset on AC/Power Loss<br>Resume on Ring                                                                                                    | Resume on LAN<br>Resume on PME                                                                                         |  |  |
| Peripheral<br>Setup                                                       | OnBoard LAN OnBoard LAN Chip Boot ROM Init. Graphics Adapter Priority USB Controller                                                                                         | USB 1.1 Device Legacy Support<br>OnBoard Serial Port<br>OnBoard Parallel Port                                          |  |  |
| Hardware<br>Monitor                                                       | CPU Ratio Selection CPU Warning Temperature CPU Shutdown Temperature System Warning Temperature System Shutdown Temperature CPU Temperature System Temperature CPU FAN Speed | Chassis FAN Speed<br>CPU VID<br>Vccp<br>+1.5V<br>+2.5V<br>+3.3V<br>+5.0V<br>+12.0V                                     |  |  |
| Password<br>Option                                                        | Change Supervisor Password<br>Password Status<br>Password Check                                                                                                    |                                                                                                    |  |  |
| Load Default<br>Settings                                                  |                                                                                                    |                                                                                                    |  |  |
| Save Settings and Exit                                                    |                                                                                                    |                                                                                                    |  |  |
| Exit Without<br>Saving                                                    |                                                                                                    |                                                                                                    |  |  |

Note: See Computer Setup (F10) Utility Guide on the Documentation Library CD.